## **COMO SOLICITAR APROVEITAMENTO DE ESTUDOS? (Atenção: ler as 06 páginas deste tutorial. Não serão aceitas as solicitações sem a documentação enviada para o e-mail indicado).**

Aproveitamento de Estudos é a dispensa de atividade acadêmica cursada em outra Instituição (Ensino Técnico ou Superior), do país, desde que considerada, pela comissão responsável, equivalente à ministrada no curso em questão.

Para solicitar, você deverá preencher o formulário existente em sua área no NSA Online como a seguir:

### **PASSO 01:**

Na página inicial do NSA Online, clique em *DIÁRIO* e depois em *APROVEITAMENTO DE ESTUDOS. (Conforme a imagem abaixo)*

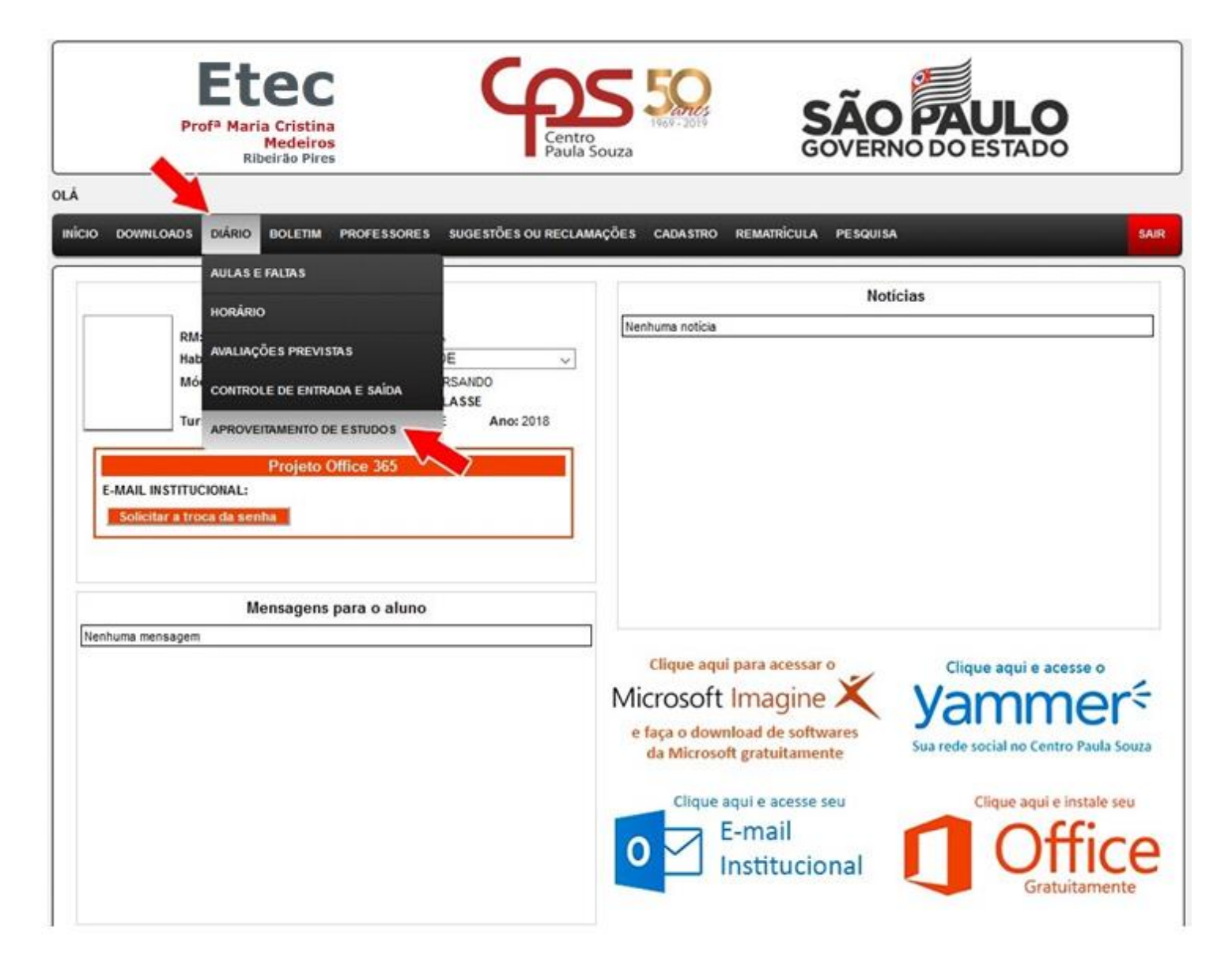

### **PASSO 02:**

Após o passo anterior, uma nova tela exibirá os componentes/disciplinas que você está cursando no módulo atual*.* Clique em *VER/SOLICITAR* para dar continuidade na solicitação de aproveitamento de estudos do componente/disciplina que você já tenha cursado. (*Conforme imagem abaixo*)

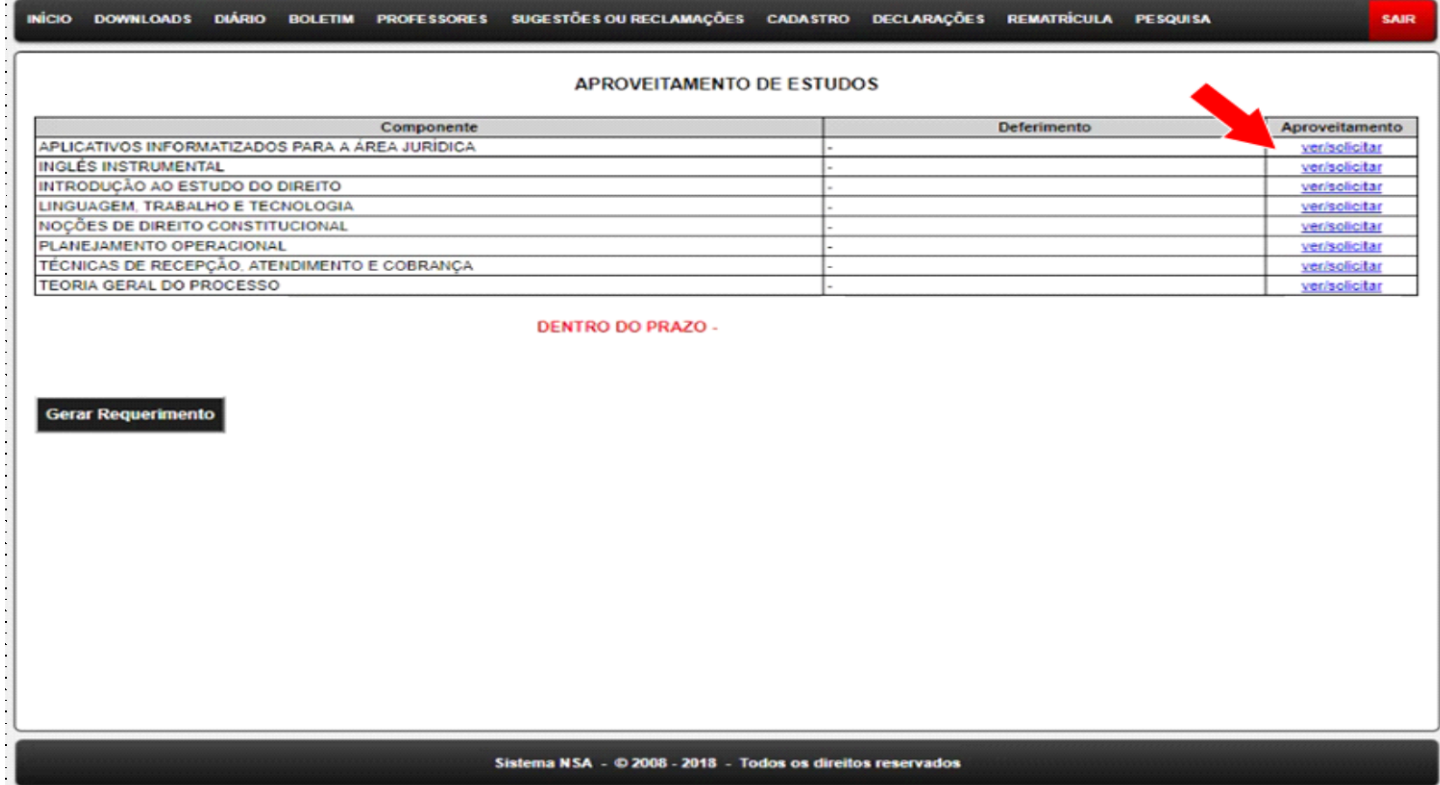

### **PASSO 03:**

Após o passo anterior, será solicitado o MOTIVO da sua solicitação*.* Clique na opção que melhor se adeque ao seu caso, sendo eles:

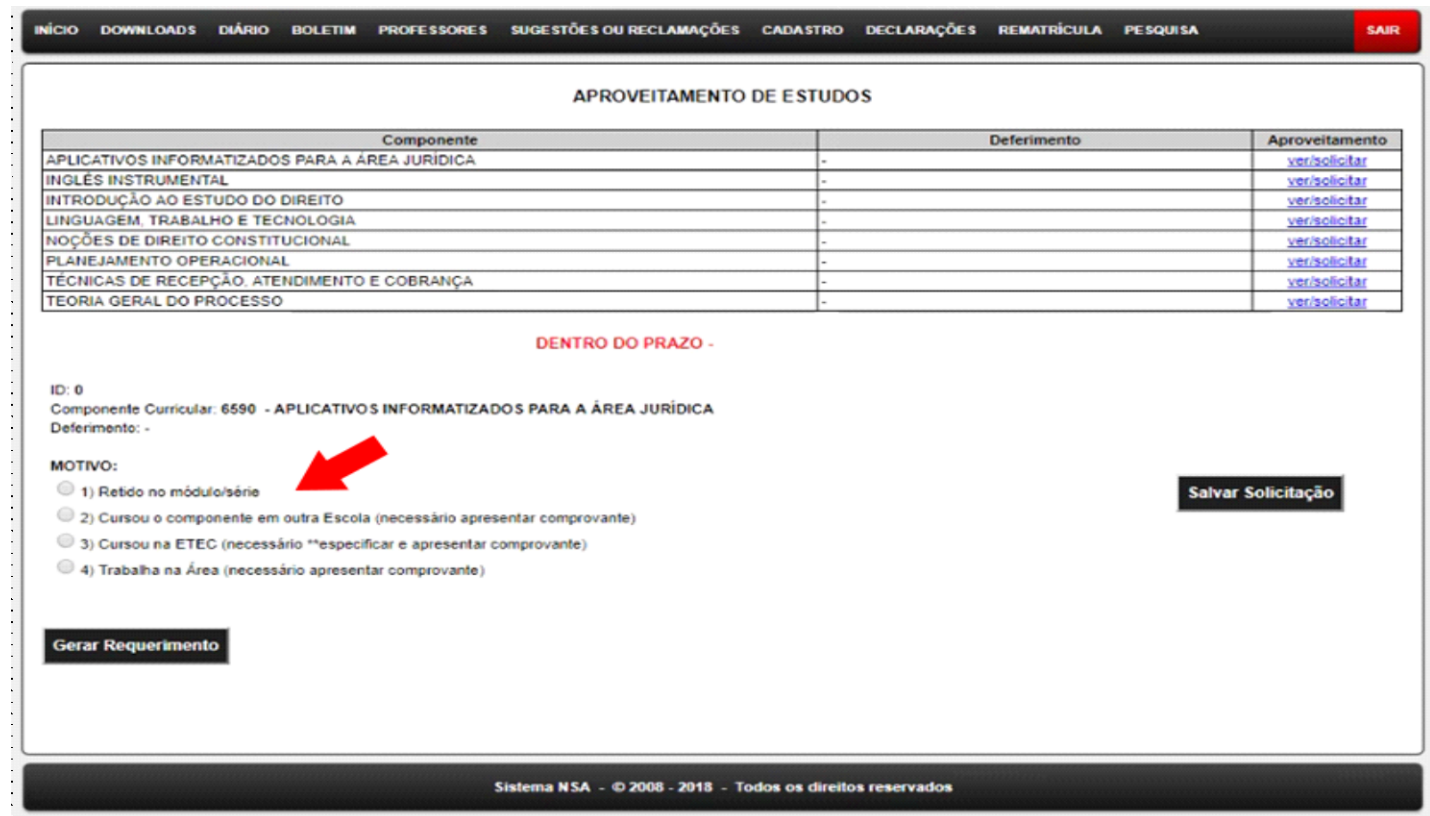

1. **Retido no módulo/série** - caso tenha ficado retido no módulo e está cursando novamente o mesmo módulo, você poderá solicitar aproveitamento das disciplinas que tenha sido aprovado no semestre anterior (cópia do boletim escolar).

2. **Cursou o componente em outra Escola** - esta opção deverá ser selecionada caso você já tenha cursado a disciplina em outra escola técnica ou de ensino superior. Você deverá anexar ao seu requerimento documentos comprobatórios (**cópia do Histórico de conclusão do curso e Conteúdo Programático da disciplina em questão - deverá ser solicitado na instituição de ensino anterior**).

3. **Cursou na Etec** - Caso você já tenha concluído um curso em nossa unidade, e já cursou tal disciplina, deverá selecionar esta opção. Você deverá anexar ao seu requerimento documento comprobatório (cópia do Histórico de Conclusão do curso).

4. **Trabalha na Área** - Caso você já trabalhe e possua experiência na área, poderá solicitar aproveitamento por esta opção. Você deverá anexar ao seu requerimento documento comprobatório (cópia da sua Carteira de Trabalho comprovando experiência na área relacionada à disciplina por exemplo).

Após selecionar a opção desejada, poderá ser solicitado novos dados como a seguir:

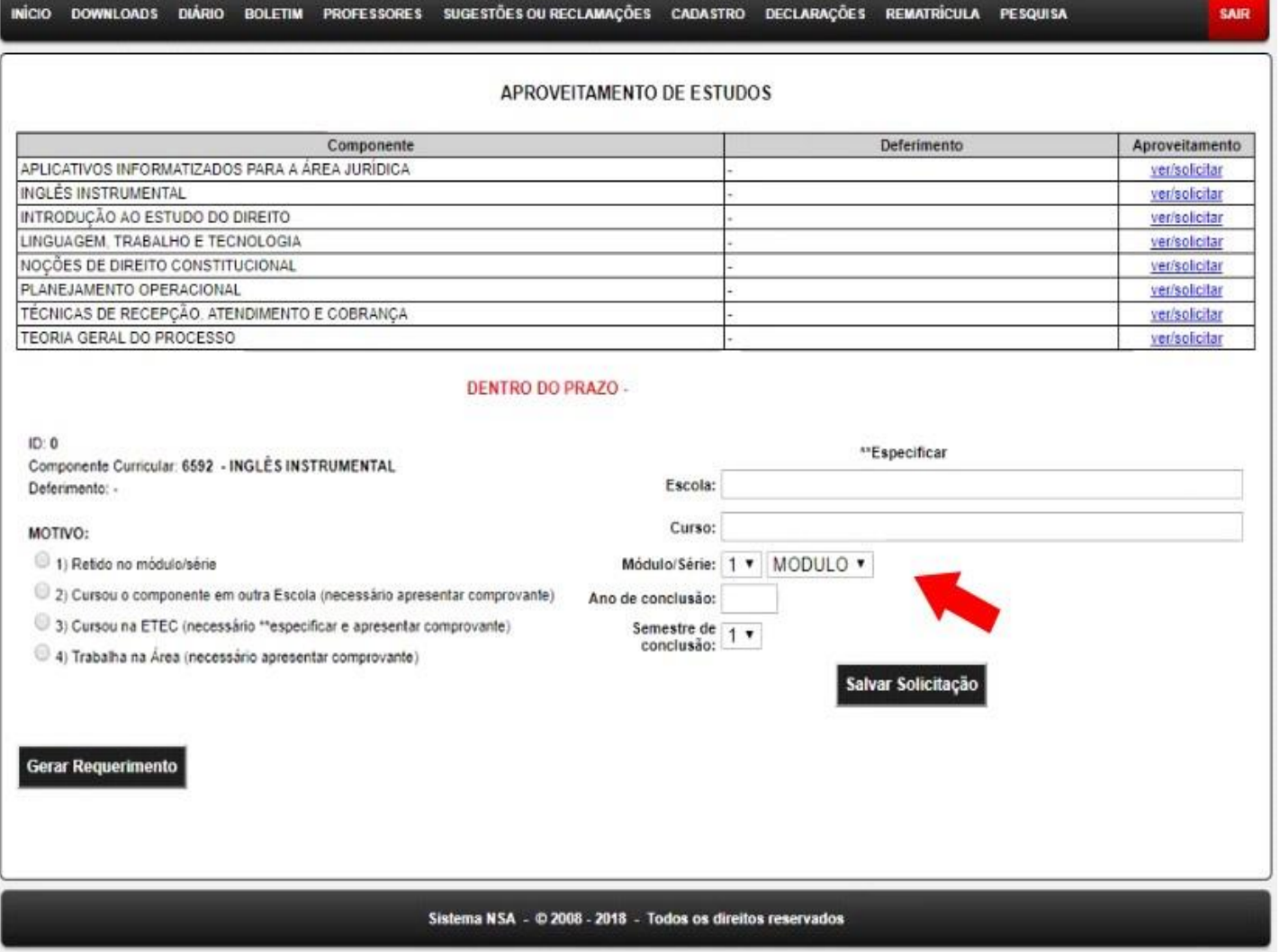

Você deverá preencher os campos solicitados corretamente. Sendo que:

- **Escola:** Instituição de ensino onde você concluiu o curso;
- **Curso:** Nomenclatura do curso como consta no Histórico Escolar;
- **Módulo/Série:** Deverá ser selecionado qual módulo ou série você concluiu a disciplina em questão;
- **Ano de conclusão:** deverá digitar o Ano que você concluiu a disciplina em questão;
- **Semestre de conclusão:** deverá ser selecionado qual semestre foi cursada tal disciplina (1º ou 2º semestre).

Após o preenchimento correto de todas as informações, você deve clicar em *SALVAR SOLICITAÇÃO.* 

## **Os PASSOS 02 e 03 deverão ser realizados para cada disciplina a ser solicitado o aproveitamento de estudos.**

#### **PASSO 04:**

Após o passo anterior, na tabela inicial, será descrito como *PENDENTE* o deferimento da disciplina. Caso você tenha solicitado para mais disciplinas, no campo *DEFERIMENTO* deverá estar descrito como *PENDENTE (na imagem exemplo abaixo, será solicitado somente o aproveitamento da disciplina Aplicativos Informatizados)*:

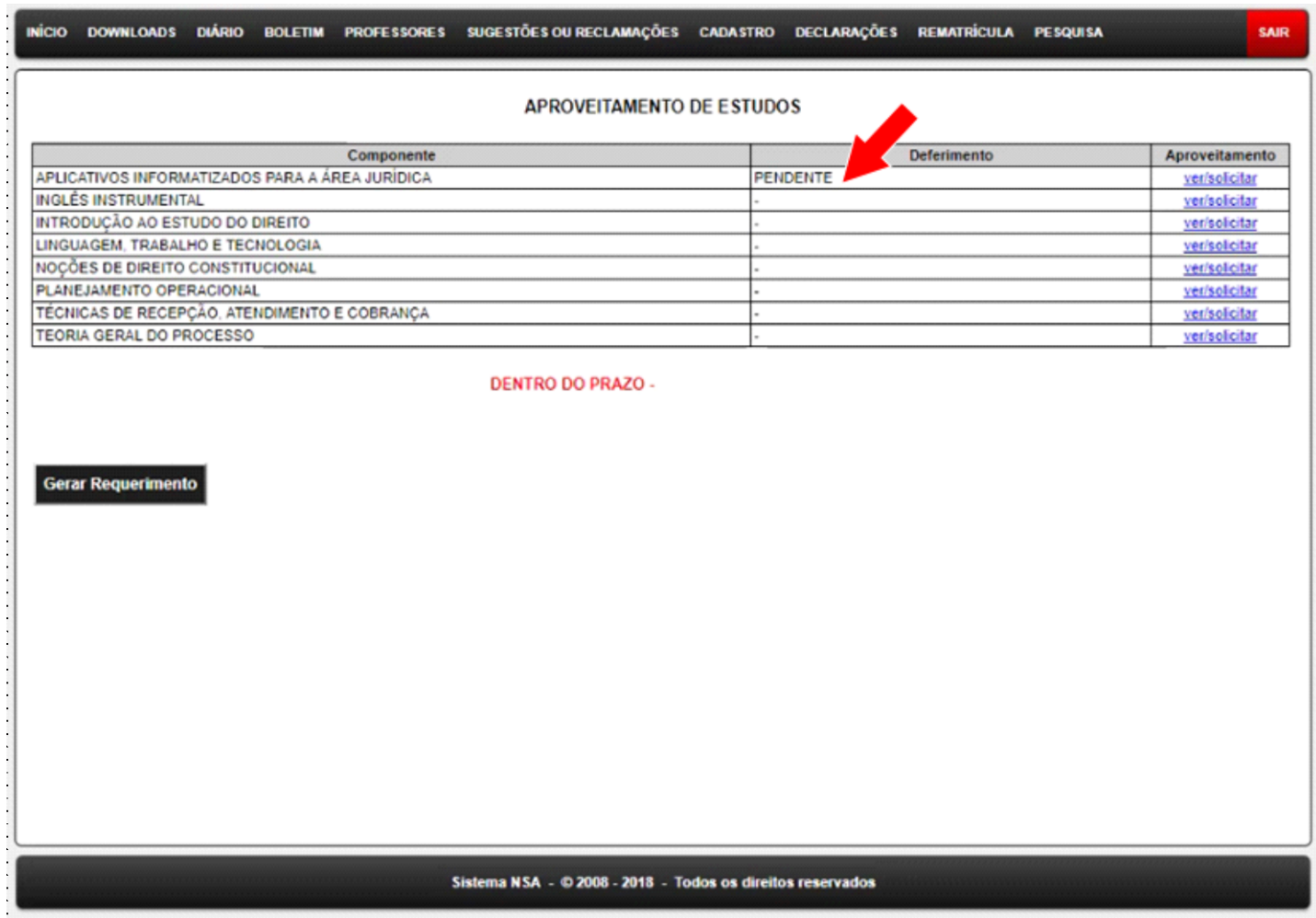

Após conferir todos os dados, você deverá gerar o Requerimento de Aproveitamento de estudos, clicando no botão abaixo da lista de disciplinas. *(Conforme imagem abaixo):* 

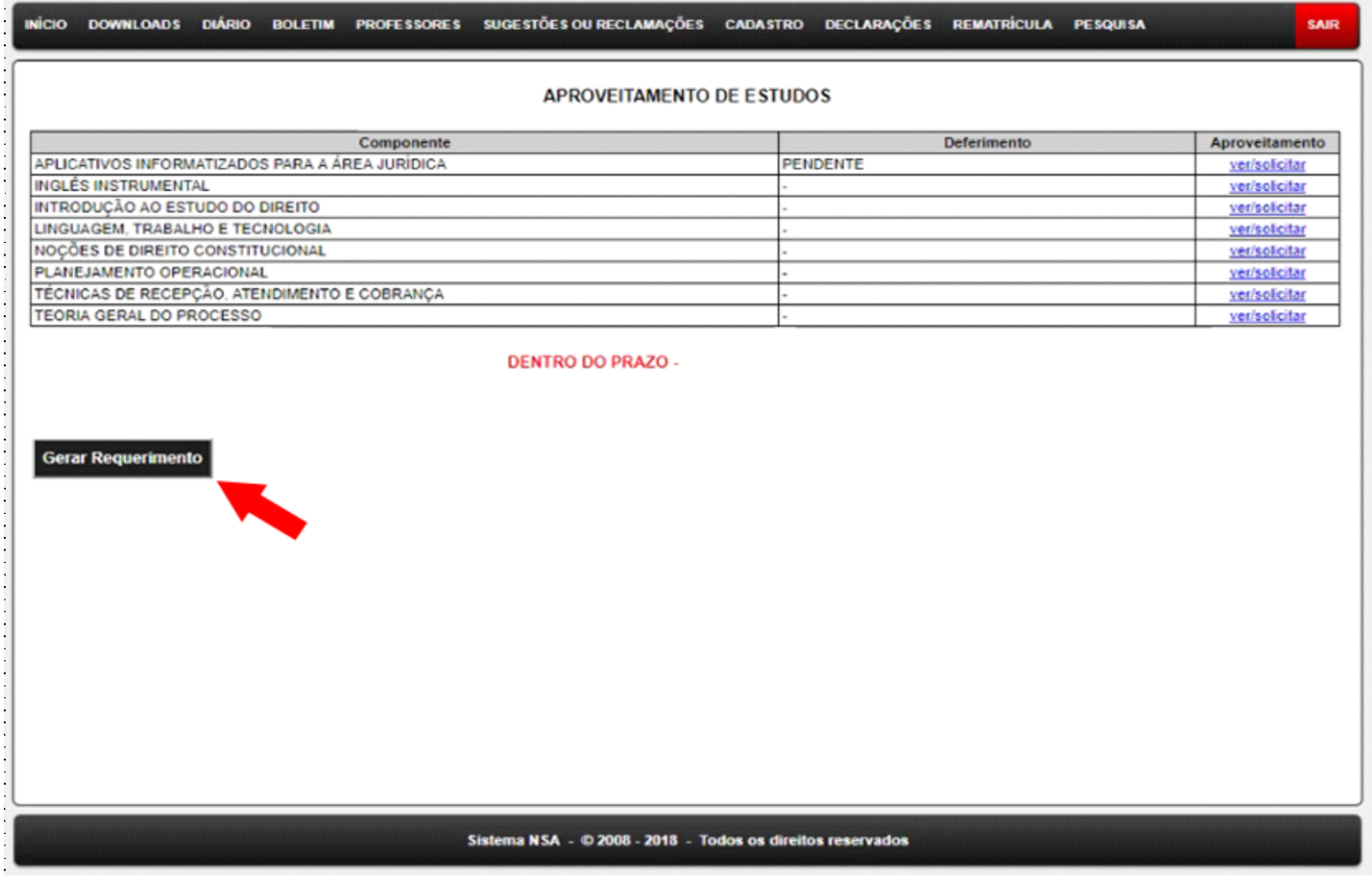

### **PASSO 05:**

Após o Requerimento de Aproveitamento de Estudos ser gerado, você deverá imprimir, assinar, anexar os documentos comprobatórios e encaminhar para o e-mail da Secretaria Acadêmica (e141acad@cps.sp.gov.br). **Não serão aceitas solicitações com documentos faltantes**.

PRAZO PARA SOLICITAÇÃO:

As datas de solicitação serão informadas no início do semestre para cursos modulares e início do ano letivo para os cursos anuais

# **O ALUNO DEVE ASSISTIR ÀS AULAS ATÉ SABER DO RESULTADO DA SOLICITAÇÃO.**